Buses must be labeled. Examples of legal bus names are:

DB[0-12] DB[0:12] DB[0..12] DBO, DB1, CLK

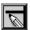

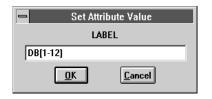

You can use the Auto-Repeat function to place the wires that connect the pins to the bus because the wires will be the same length and fixed distances.

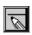

# **Drawing and Labeling Buses**

Draw the bus labeled DB[1-12].

### Drawing the bus

- Click the Draw Bus button.
  - The pointer is now shaped like a pencil (as it was when you were drawing wires).
- 2 Click where you want to start the bus.
- Click the pointer where you want to end the bus.
- Right-click to stop drawing buses.

#### Labeling the bus

- Double-click any segment of the bus to display the Set Attribute Value dialog box.
- 2 Type DB [1-12] in the LABEL text box.
- 3 Click OK.

# **Connecting wires to the bus**

- From the Options menu, select Auto-Repeat to display the Auto-Repeat dialog box.
  - Set the Vertical Offset to 00.10.
  - Ensure that Enable Auto-Repeat is enabled.
  - Click OK.
- Click the Draw Wire button and draw a wire from pin 2 of U5 to the bus.
- Press Space five times to place five more wires.
- Click the Draw Wire button and draw a wire from pin 2 of U6 to the bus.
- Press [Space] five times to place five more wires.

## Labeling the wires connected to the bus

You can use Auto-Naming to label a uniform collection of wires.

- From the Options menu, select Auto-Naming to display the Auto Naming dialog box.
  - In the Wire/Port Labels frame, select the Enable Auto-Increment check box.
  - In the Label Template text box, type DB1, which is the label for the first wire in the series.
    - Wires will be labeled incrementally from DB1 and up.
  - Click OK.
- 2 Select the first (lower-most) wire to be labeled.
- 3 Press Ctrl + E to label the wire.
- 4 Repeat steps 2 and 3 for each wire segment, in the order they are to be labeled (from bottom to top).

Note Each wire connecting to a bus must be labeled with the name of one of the signals on the bus.

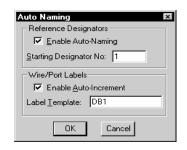